# Εισαγωγή στην Πληροφορική & στον Προγραμματισμό

Αρχές Προγραμματισμού Η/Υ (με τη γλώσσα C)

Διάλεξη #2 Πέμπτη, 17 Μαρτίου 2022

Παναγιώτης Παύλου [c-programming-22@mail.ntua.gr](mailto:c-programming@mail.ntua.gr)

## Αρχικά είδαμε...

• Ροή εκτέλεσης προγράμματος

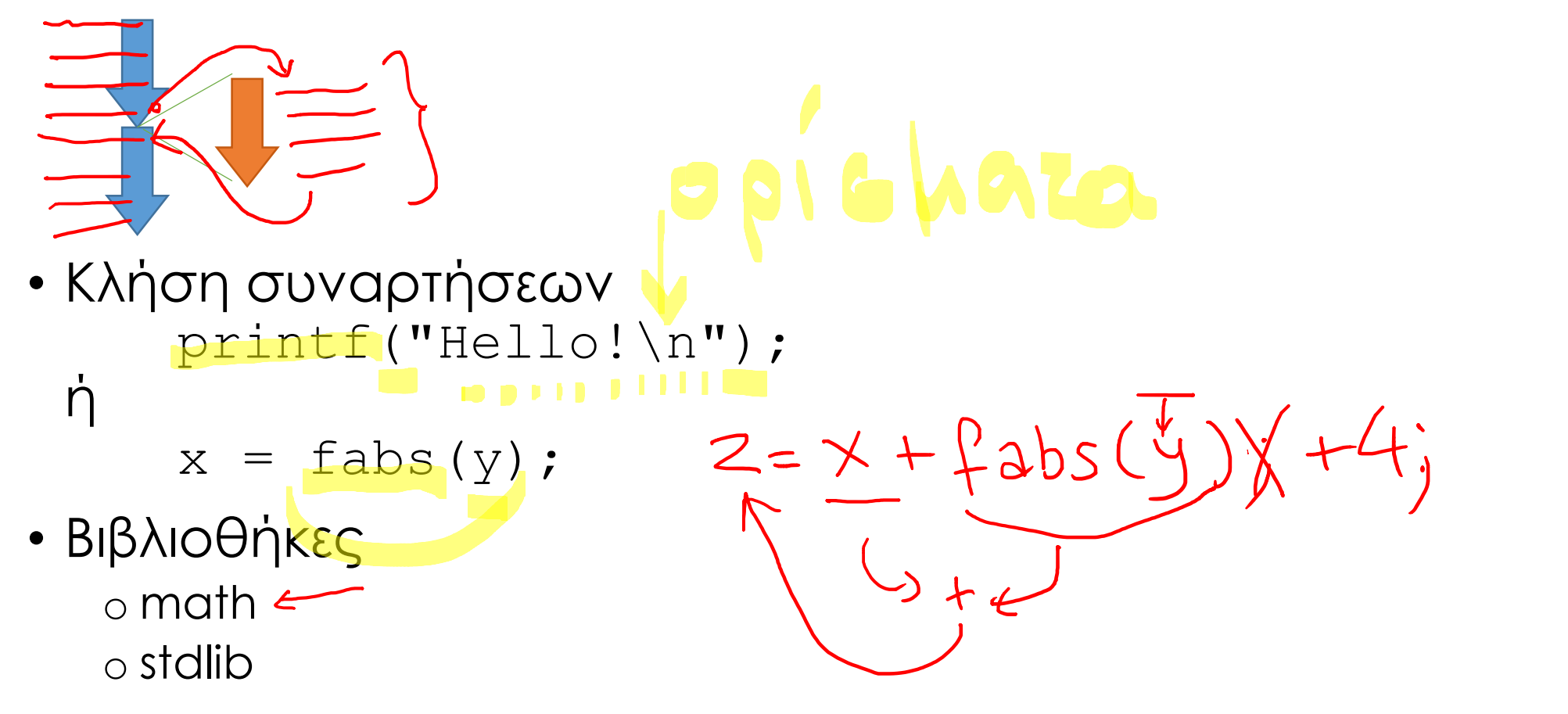

#### Εφαρμογή #1

 $exp(x) \rightarrow e^{x}$ 

Να γραφτεί ένα πρόγραμμα το οποίο να:

- 1. υπολογίζει το εμβαδό του σχήματος
- 2. ύστερα να το στρογγυλοποιεί προς τα πάνω στο ΙηΠ αμέσως μεγαλύτερο πολλαπλάσιο του 100
- 3. κατόπιν να υπολογίζει υπεραπλουστευτικά πόσα κουτάκια μπογιάς που το κάθε ένα καλύπτει συγκεκριμένη επιφάνεια θα χρειάζονταν για να καλυφθεί η επιφάνεια του σχήματος
- 4. τέλος να υπολογίζει πόσο μέρος του «τελευταίου κουτιού» περισσεύει και να το παρουσιάζει ως αριθμό και ως ποσοστό του περιεχομένου του.

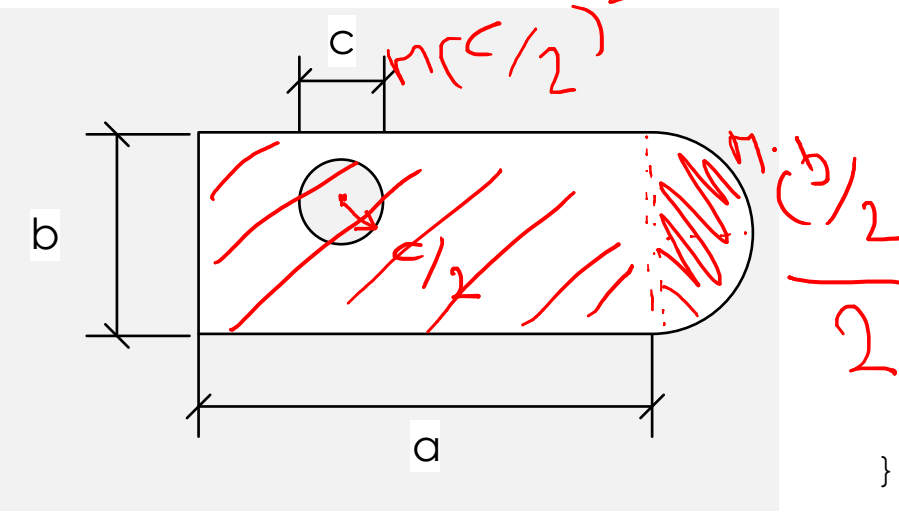

|ဝ၀|  $100 + 1$ #include <stdio.h>  $\#$ include  $km$  $\neq$   $h$ .  $\rightarrow$  1 int main( $\overline{)_{\cap}}$ **doublet** $9^{\circ}$  104,  $\overline{b} = 40$ ,  $d = \exp(1)$ ; **double** Ebox = a \* b; **double**  $Er = M1$   $PL$   $V00W$   $b/2.0$ ,  $2.0$  )  $/2.0$ ; **double** Ecrc = M  $PI * poly(-R/2.0, 200$ **double**  $A = Ebox \mathbf{G}^+ E**r** - Eccc;$  $304 + 308$ **double** factor =  $pow(10, 2)$ **double**  $Ar = \text{ceil}(A / \text{factor})$  \*,  $f = \text{adj}(A / \text{factor})$ printf(" $\text{F}$  ->  $\text{s1f}$   $\text{N}$ ,  $\text{A}$ ,  $\text{A}$ ); **double** stickerSize = 123 **long** stickers = (long) floor(A/stickerSize) +1; printf("Stickers:  $\delta d \hbar$ , stickers); **double** remainder = stickers \* stic $\mathbb{Q}$ Size - A; printf("Loss: %1f (%.215%XA4, remainder, remainder / stickerSize); return

- Διαβάστε τις σημειώσεις, διαβάστε τις διαφάνειες και δείτε τα videos **πριν** ρωτήσετε
- **Συμβουλευτείτε** τη σελίδα ερωταποκρίσεων του μαθήματος

https://qna.c [-programming.allos.gr](https://qna.c-programming.allos.gr/)

• **Στείλτε** τις ερωτήσεις σας πριν και μετά το μάθημα στο

- Εάν έχετε **πρόβλημα** με κάποιο κώδικα στείλτε μαζί τον κώδικα και τα μηνύματα λάθους από το CLion ως κείμενα με copy/paste . Εάν θεωρείτε ότι επιπλέον βοηθά και ένα στιγμιότυπο οθόνης, είναι καλοδεχούμενο .
- Επαναλαμβάνουμε : Μην στείλετε ποτέ κώδικα ως εικόνα μας είναι παντελώς άχρηστος!

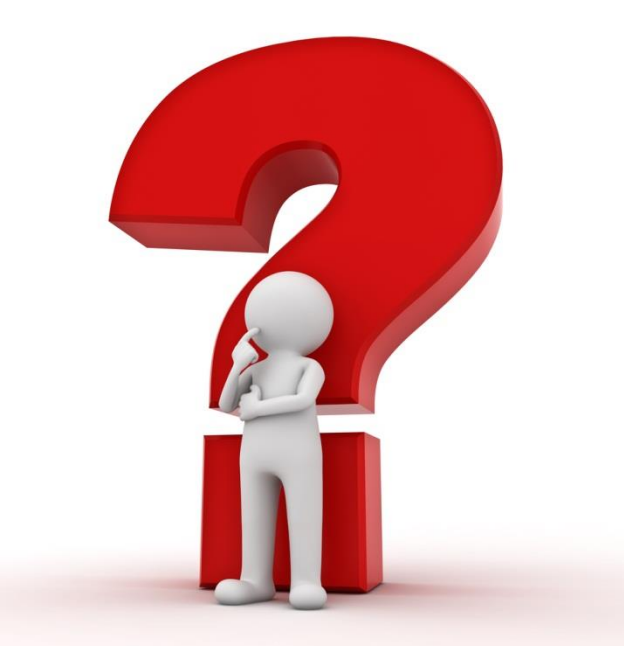

#### και ακολούθως ...

- Ορισμός συναρτήσεων  $\frac{1}{\sqrt{1-\frac{1}{1-\frac{1}{1-\$ **double** squareOf(**double** x) { **return** x\*x; }
- Δήλωση συναρτήσεων **double** squareOf(**double** x);

 $SO($ 

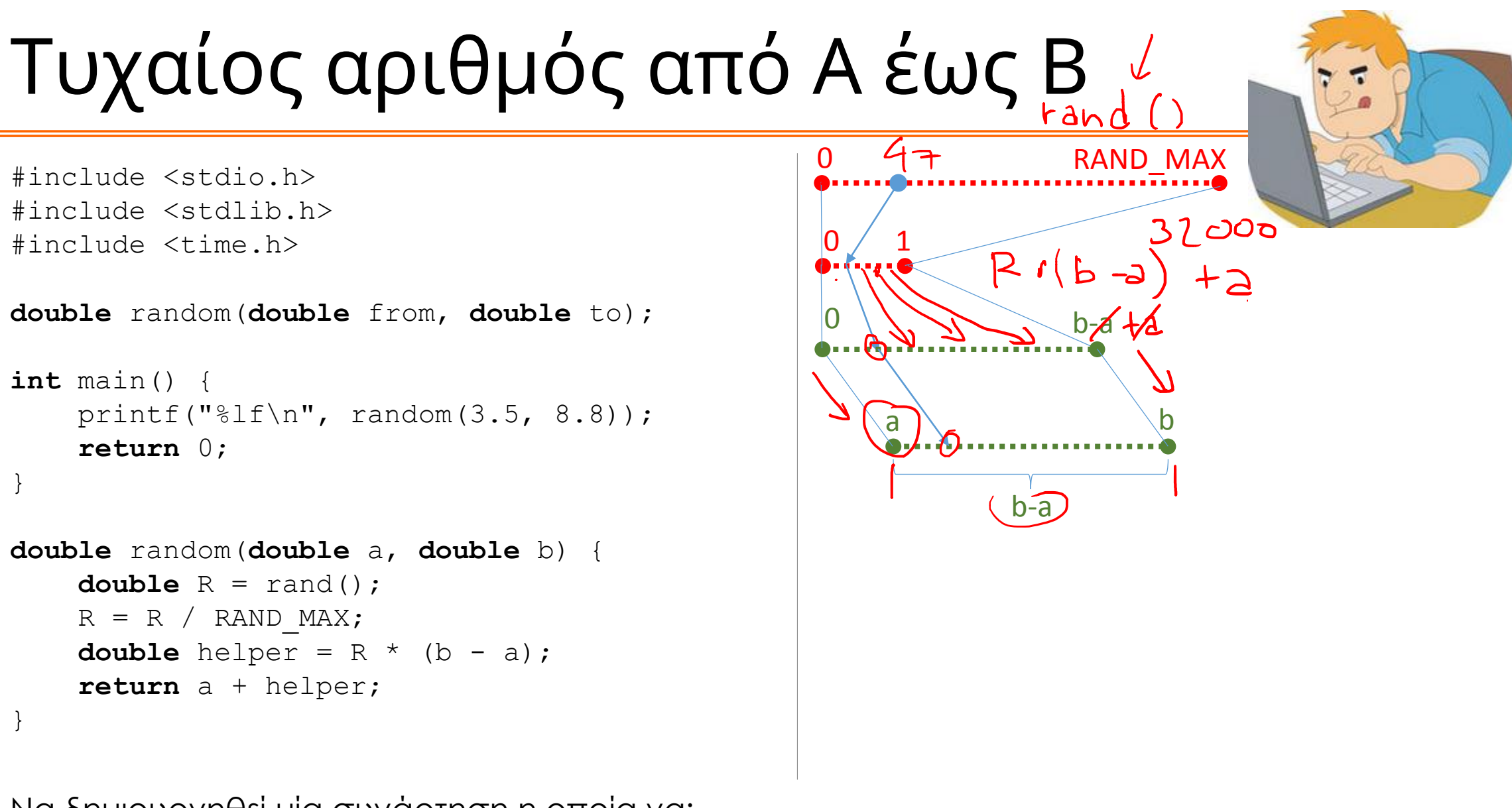

Να δημιουργηθεί μία συνάρτηση η οποία να: *επιστρέφει έναν τυχαίο πραγματικό αριθμό από α ως β*.

- Διαβάστε τις σημειώσεις, διαβάστε τις διαφάνειες και δείτε τα videos **πριν** ρωτήσετε
- **Συμβουλευτείτε** τη σελίδα ερωταποκρίσεων του μαθήματος

https://qna.c [-programming.allos.gr](https://qna.c-programming.allos.gr/)

• **Στείλτε** τις ερωτήσεις σας πριν και μετά το μάθημα στο

- Εάν έχετε **πρόβλημα** με κάποιο κώδικα στείλτε μαζί τον κώδικα και τα μηνύματα λάθους από το CLion ως κείμενα με copy/paste . Εάν θεωρείτε ότι επιπλέον βοηθά και ένα στιγμιότυπο οθόνης, είναι καλοδεχούμενο .
- Επαναλαμβάνουμε : Μην στείλετε ποτέ κώδικα ως εικόνα μας είναι παντελώς άχρηστος!

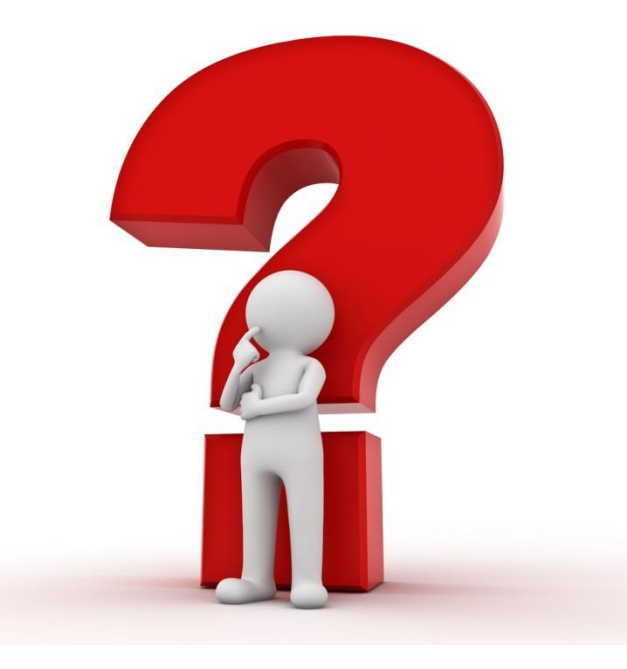

```
τέλος ...
```
• Προεπεξεργαστής *#define* THIS\_YEAR 2021 *#define* AplusB (a+b)

```
• και
  #include <stdio.h>
ή
  #include "my-header.h"
```
Που περιέχει "defines" και δηλώσεις συναρτήσεων.

## Παράδειγμα

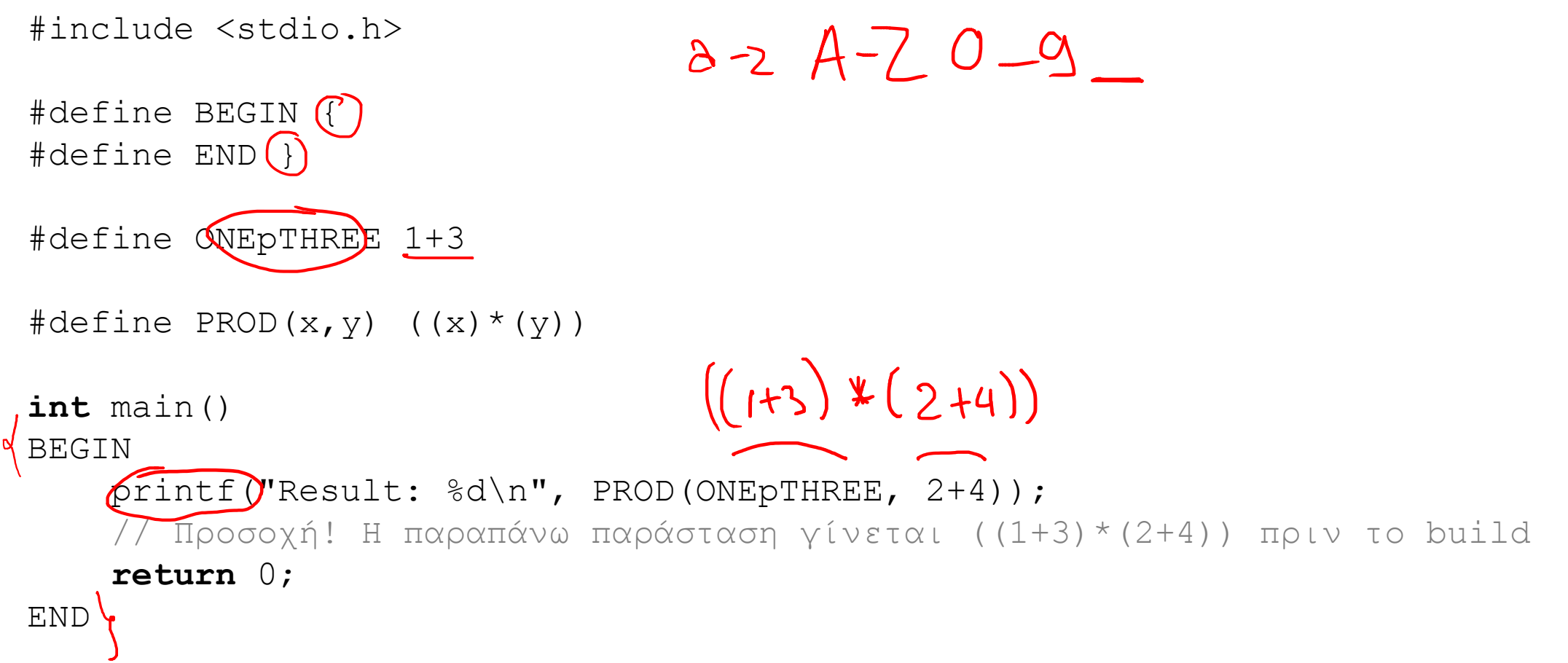

- Διαβάστε τις σημειώσεις, διαβάστε τις διαφάνειες και δείτε τα videos **πριν** ρωτήσετε
- **Συμβουλευτείτε** τη σελίδα ερωταποκρίσεων του μαθήματος

https://qna.c [-programming.allos.gr](https://qna.c-programming.allos.gr/)

• **Στείλτε** τις ερωτήσεις σας πριν και μετά το μάθημα στο

- Εάν έχετε **πρόβλημα** με κάποιο κώδικα στείλτε μαζί τον κώδικα και τα μηνύματα λάθους από το CLion ως κείμενα με copy/paste . Εάν θεωρείτε ότι επιπλέον βοηθά και ένα στιγμιότυπο οθόνης, είναι καλοδεχούμενο .
- Επαναλαμβάνουμε : Μην στείλετε ποτέ κώδικα ως εικόνα μας είναι παντελώς άχρηστος!

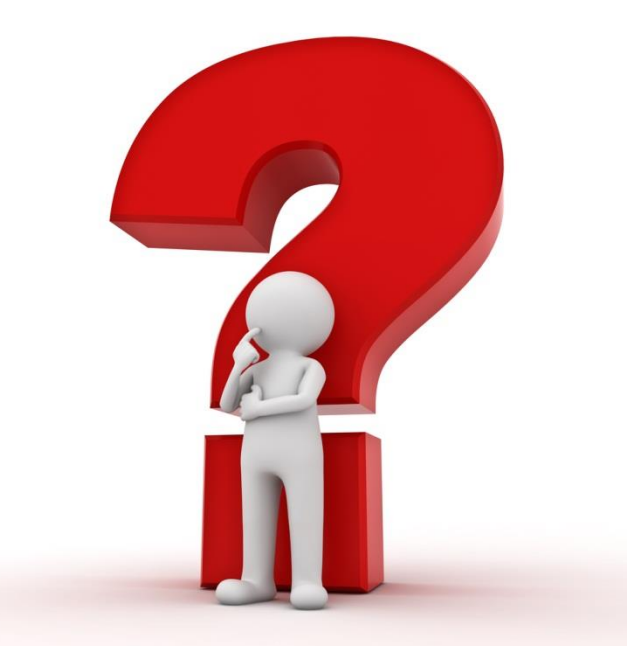

#### Σχόλια + Μορφοποίηση = Λιγότερα λάθη

Το ζήτημα της μείωσης των σφαλμάτων εξαρχής επιτρέπει τη μείωση του χρόνου του debugging. Σε αυτό συμβάλλουν πολύ:

Τα **σχόλια** στον κώδικα, δηλαδή κείμενα που δεν εκτελούνται ή χρησιμοποιούνται, αλλά αποτελούν «σημειώσεις» του προγραμματιστή για να μπορεί να επανέλθει ο ίδιος στον κώδικά του μετά από καιρό ή να συνεργαστεί με άλλον χωρίς να εξηγεί τα πάντα.

Τα ελάχιστα σχόλια είναι κυρίως οδηγίες χρήσης για τις συναρτήσεις, αλλά και επεξηγήσεις του ρόλου της κάθε μεταβλητής.

Η σωστή **μορφοποίηση** (είδαμε πως μας βοηθά το IDE) επιτρέπει την εύκολη αναγνώριση των block εντολών, κάνει ευανάγνωστες τις παραστάσεις και γενικά βοηθά στην γρηγορότερη κατανόηση του κώδικα που εμφανίζεται στην οθόνη.

# Σχόλια – Comments

#### Τα σχόλια είναι δύο τύπων:

- Τα σχόλια **γραμμής** ή line comments που ξεκινούν με // και εκτείνονται μέχρι το τέλος της γραμμής. Συνήθως χρησιμοποιούνται για να σχολιάσουν ένα συγκεκριμένο σημείο του προγράμματος
- Τα σχόλια **περιοχής** ή block comments που ξεκινούν με /\* και εκτείνονται μέχρι το \*/ Συνήθως χρησιμοποιούνται για να σχολιάσουν μία συνάρτηση ή για να «απενεργοποιήσουν» μία περιοχή του κώδικα. Θέλουν προσοχή καθώς εάν σχολιαστεί μία περιοχή του κώδικα που περιέχει ήδη ένα τέτοιο σχόλιο μέσα της, τότε η περιοχή τερματίζεται στο πρώτο \*/ που θα συναντηθεί.

## Αποδοτική εργασία = Λιγότερα λάθη

Άλλο σημείο προσοχής για τη μείωση των λαθών κατά τη συγγραφή προγραμμάτων είναι το καθαρό μυαλό. Άρα όσο πιο γρήγορα ή ξέγνοιαστα ολοκληρώνεται μια εργασία, τόσο λιγότερα λάθη θα περιέχει.

Η καλή γνώση και χρήση του IDE (CLion) επιτρέπει τη μείωση του χρόνου μπροστά στην οθόνη. Σε αυτό συμβάλει η γνώση των συντομεύσεων του πληκτρολογίου ώστε να μην χάνεται χρόνος στην εναλλαγή ανάμεσα στο πληκτρολόγιο και το ποντίκι. Επίσης «αναγκάζει» τον προγραμματιστή να γνωρίζει περισσότερες από τις λειτουργίες του IDE.

Αν και αλλάζουν κατά τις προτιμήσεις του καθενός, οι συντομεύσεις του CLion υπάρχουν σε [αυτή](https://resources.jetbrains.com/storage/products/intellij-idea/docs/IntelliJIDEA_ReferenceCard.pdf?_ga=2.167462654.1925877478.1582534437-1957213527.1571302477) τη διεύθυνση που οδηγεί στο εξής...

# **E IntelliJ IDEA**

#### **Remember these Shortcuts**

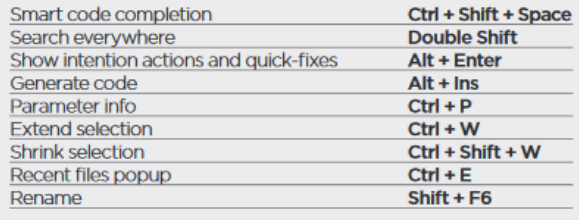

#### **General**

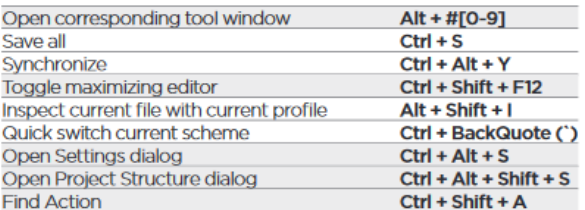

#### **Debugging**

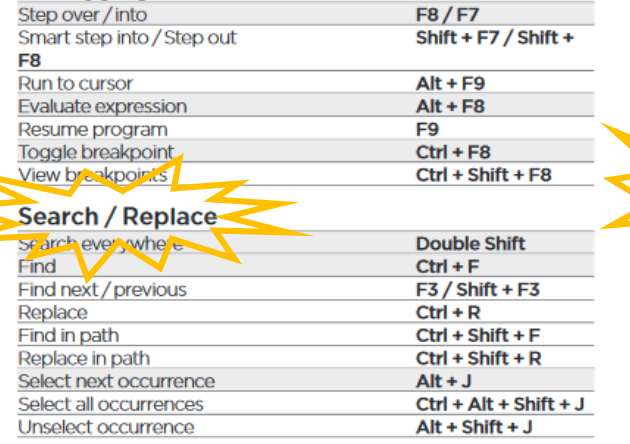

-Productivity Boosters

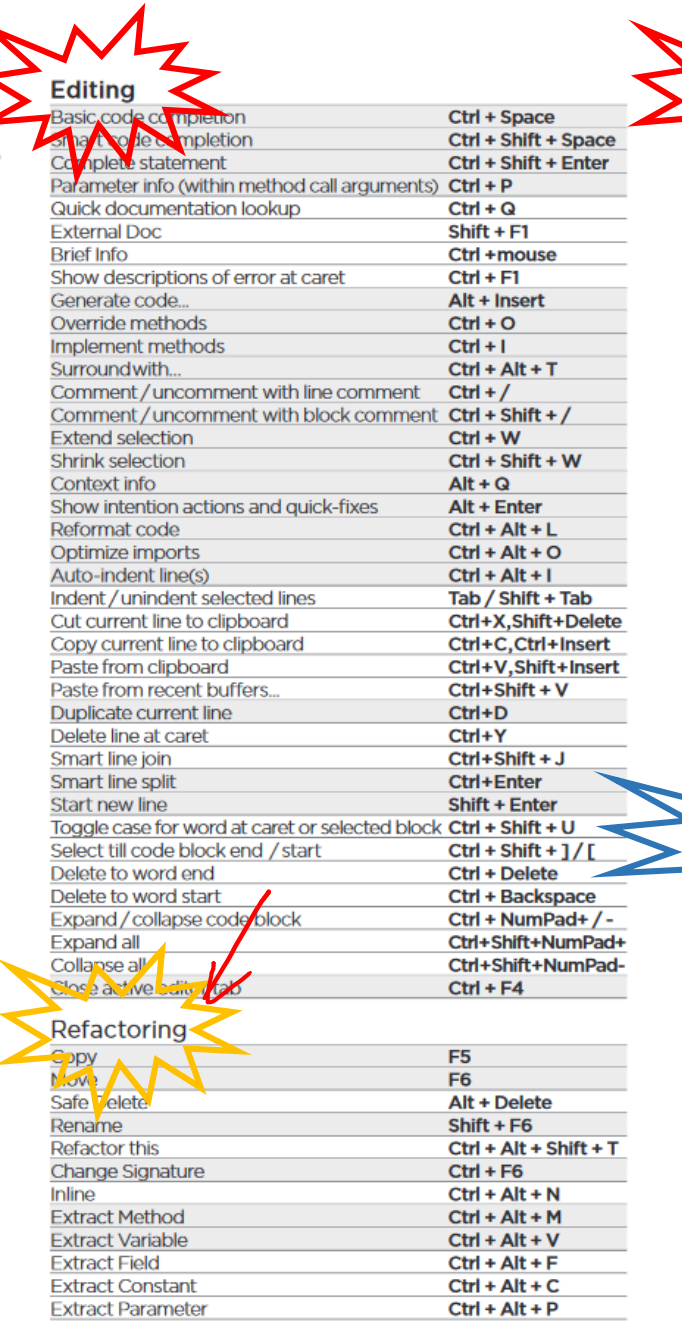

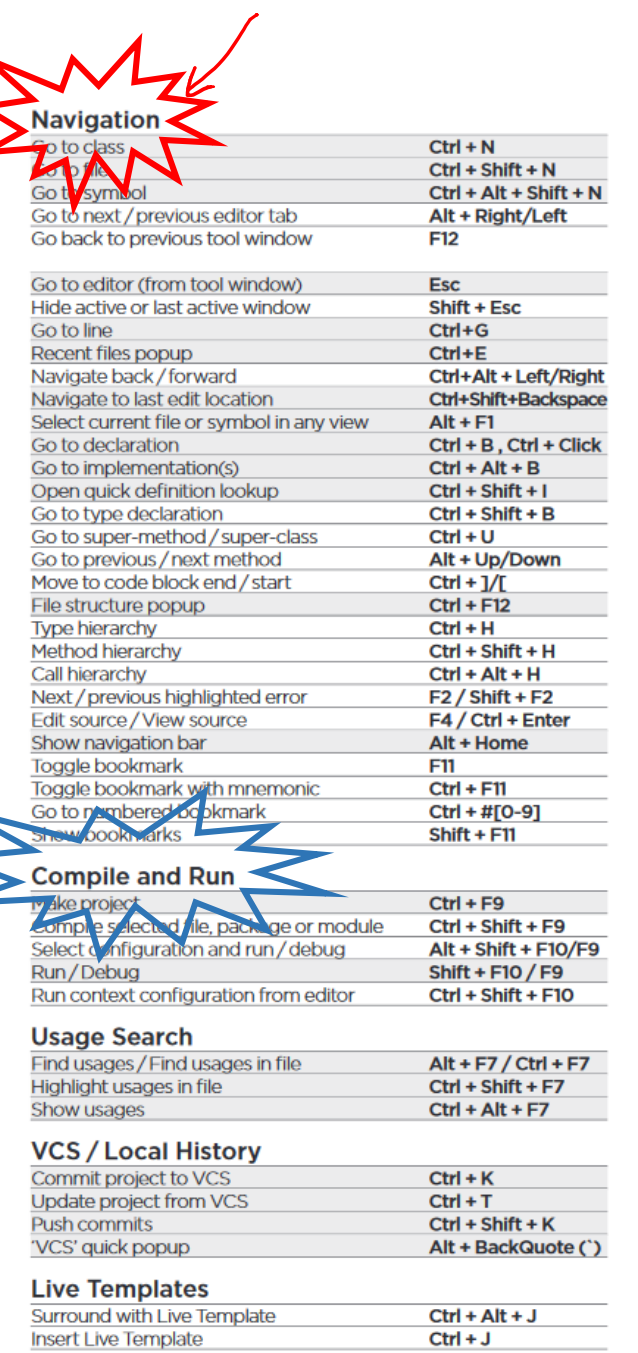

- Διαβάστε τις σημειώσεις, διαβάστε τις διαφάνειες και δείτε τα videos **πριν** ρωτήσετε
- **Συμβουλευτείτε** τη σελίδα ερωταποκρίσεων του μαθήματος

https://qna.c [-programming.allos.gr](https://qna.c-programming.allos.gr/)

• **Στείλτε** τις ερωτήσεις σας πριν και μετά το μάθημα στο

- Εάν έχετε **πρόβλημα** με κάποιο κώδικα στείλτε μαζί τον κώδικα και τα μηνύματα λάθους από το CLion ως κείμενα με copy/paste . Εάν θεωρείτε ότι επιπλέον βοηθά και ένα στιγμιότυπο οθόνης, είναι καλοδεχούμενο .
- Επαναλαμβάνουμε : Μην στείλετε ποτέ κώδικα ως εικόνα μας είναι παντελώς άχρηστος!

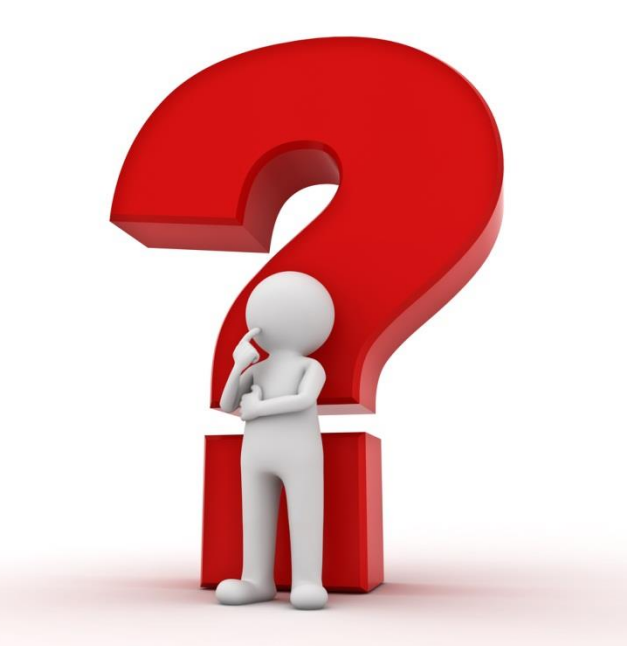

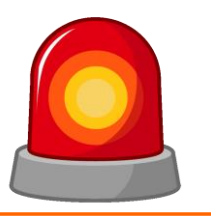

Μετά από τη σημερινή διάλεξη θα πρέπει να γνωρίζετε:

- Πώς να καλέσετε μία συνάρτηση
- Πως ορίζω και πως δηλώνω νέες συναρτήσεις
- Τι είναι ο προεπεξεργαστής και που χρησιμοποιείται
- Τι είναι βιβλιοθήκη, ποιες είναι μερικές από τις τυπικές βιβλιοθήκες και που θα βρω τις βασικές συναρτήσεις που παρέχουν
- Πως μπορώ να εργαστώ στο IDE πιο αποδοτικά